The following is provided directly to you:

- Host name
- Port number
- User name
- Password
- FTP directory

If you don't have this information, please contact your SCO FTP coordinator.

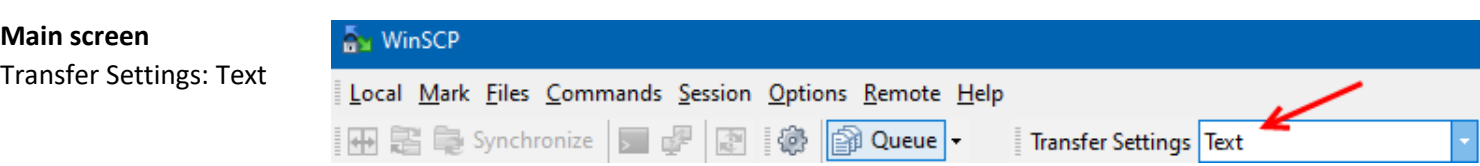

**Advanced Site Settings** 

Environment

## **Site Manager**

- 1. New Site
- 2. FTP protocol: FTP
- 3. Encryption: TLS/SSL Explicit
- 4. Advanced…

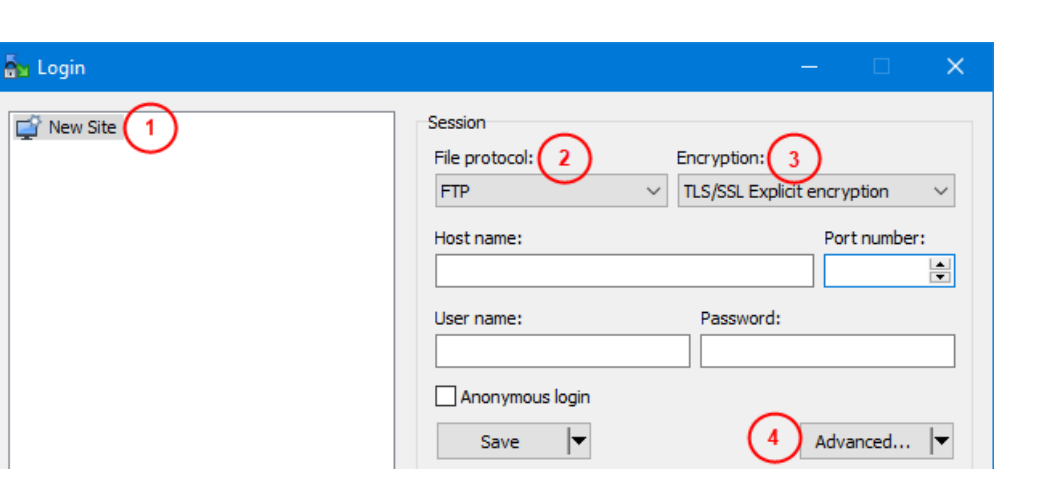

**Directories** 

 $\times$ 

- 5. Uncheck: Remember last used directory
- 6. Remote directory: Carefully enter the directory exactly as it was provided, including the single quotes. For example: 'pd.*xxxx*.ftp.*xxxx*.'
- 7. Force IP address for passive mode connections: On

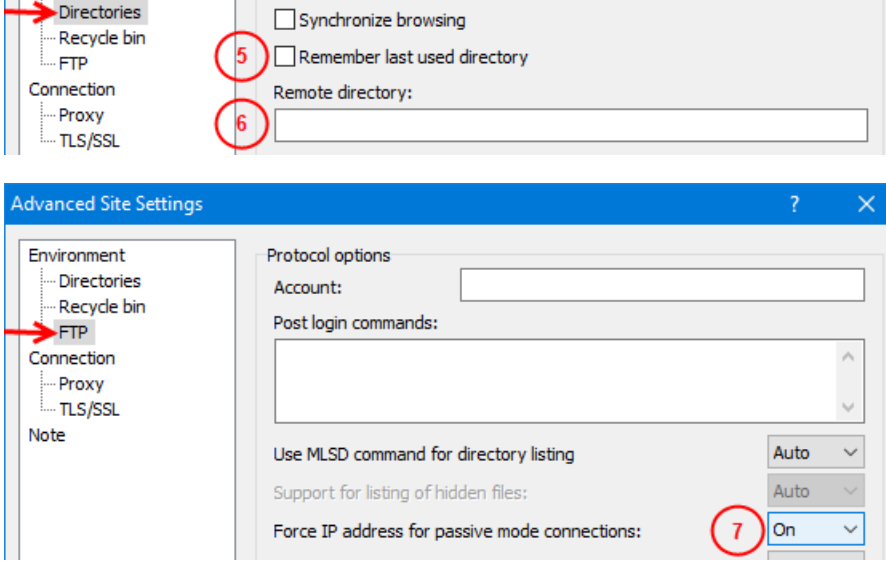

8. Minimum TLS/SSL version: TLS 1.2

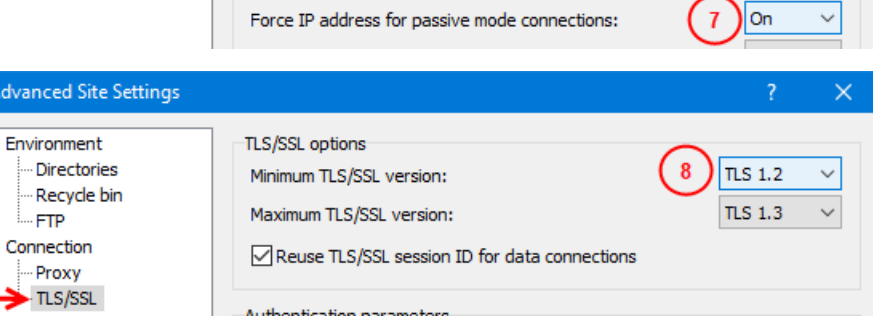